## AR Home Connect

You can access your child's AR score by doing the following.

- 1. Go to the Cordova Park Webpage [www.cordovapark.org](http://www.cordovapark.org/)
- 2. Scroll ALL the way to the bottom Click AR Home Connect

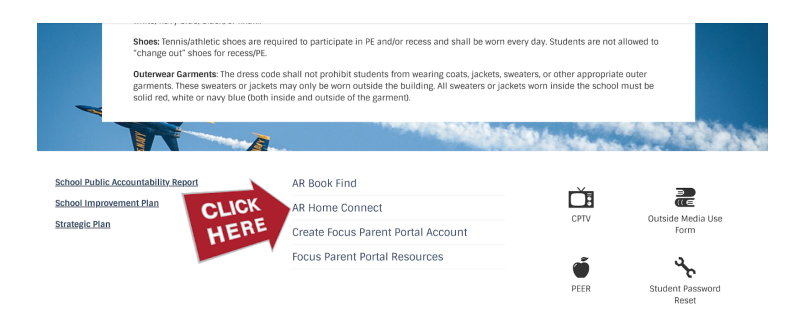

3. Type in your child's information

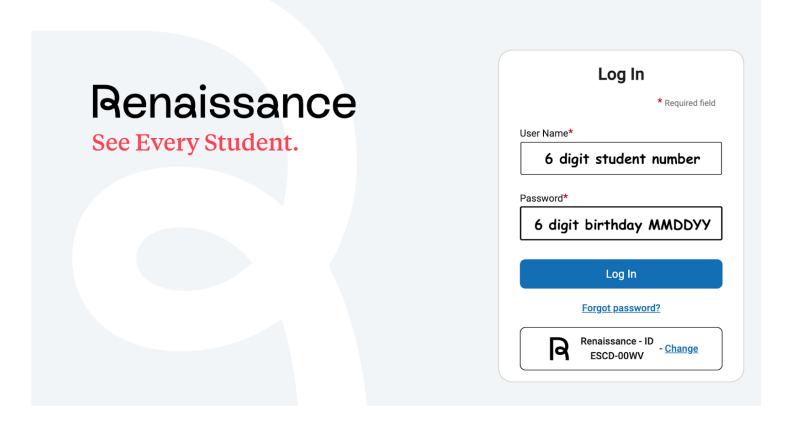

4. Total points earned are above the rocketship.

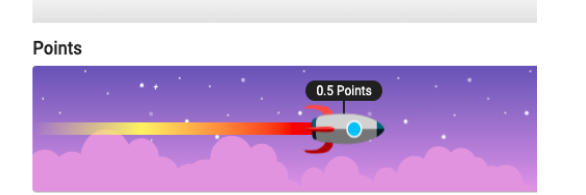

5. Click "My Completed Work" to see specific quiz scores.

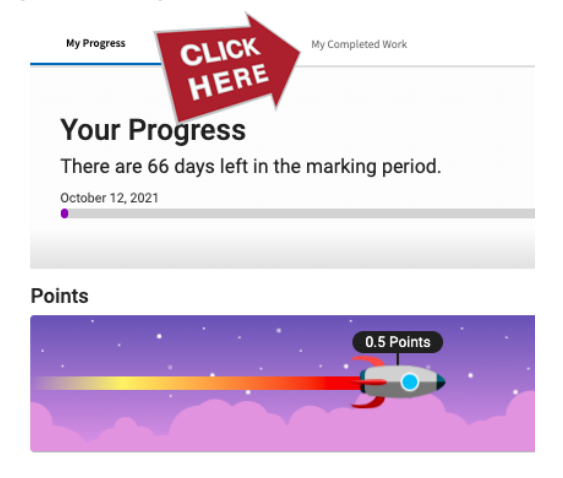

## 6. Scores for each book.

My Progress

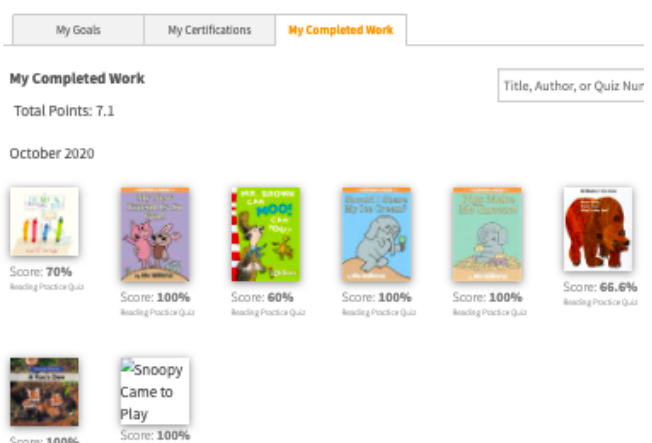

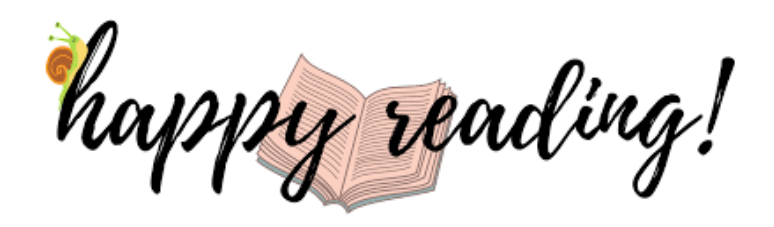